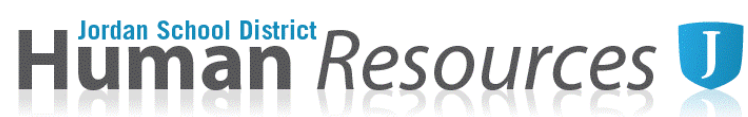

### **Flex/Modified Calendar Tutorial**

*Please download and open calendar in Microsoft Excel. Google sheets will not calculate correctly.*

1. Enter top section of each worksheet. Use drop down menu if applicable (Calendar, Type, etc.)

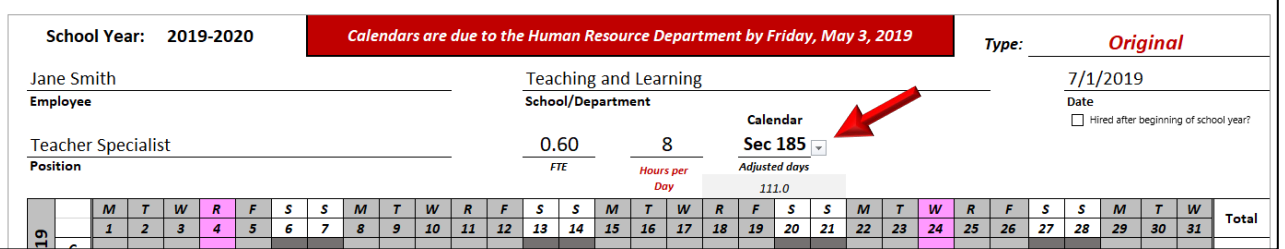

2. If employee is starting after the beginning of a full contract, check the checkbox and enter the amount of days remaining for the contract year. Please contact Human Resources if you need to verify this number.

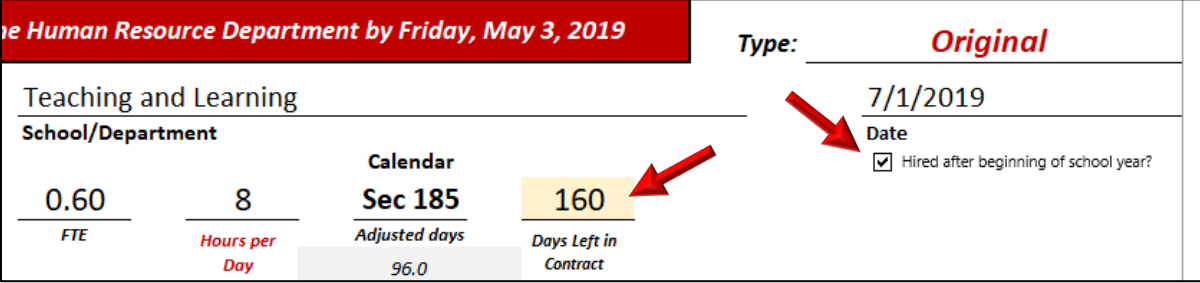

3. Each contract day on the calendar must have a designated schedule. Use the designated rows under each date to determine whether it is a work day or day off.

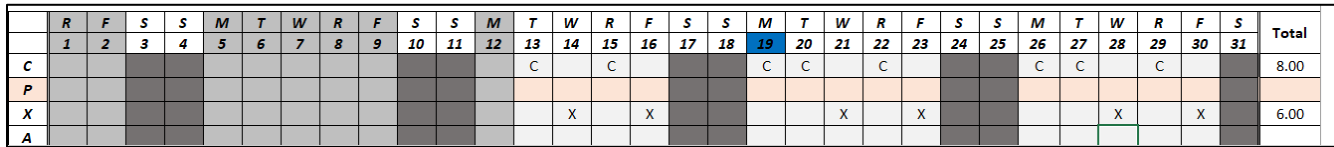

4. Parent Teacher Conference dates will be entered on the "P" row. They need to be marked as a contract day as well as a PTC day. The dates will also need to be filled in to the bottom section of the calendar.

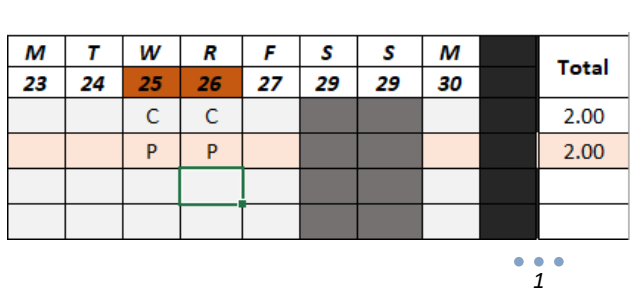

# **Conference Dates:**

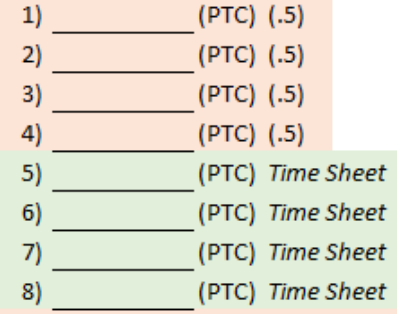

*Updated 2-12-2019*

# Iuman School District Resources

5. After completing your individual calendar. The bottom right box will let you know if you have the correct amount of hours/days for your contract. If this box does not show a GREEN checkmark, you will need to adjust your days.

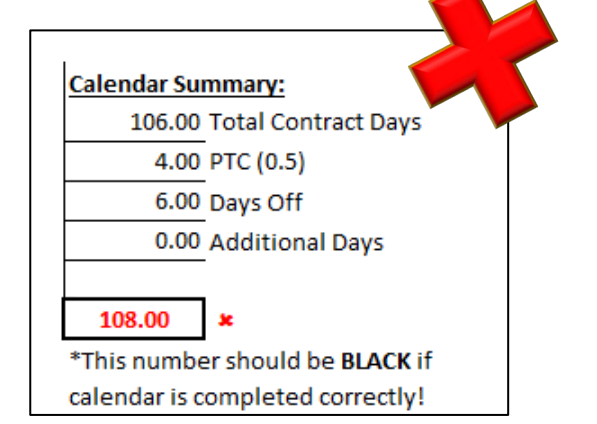

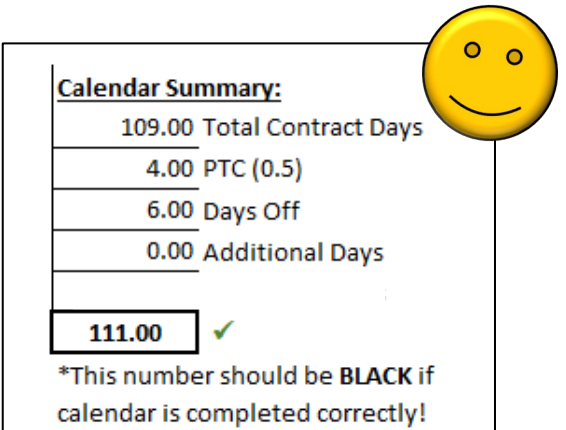

- 6. Leave Day Equivalent Table
	- a. The calendar has a table that will calculate the Leave Day Equivalent for the employee's FTE. For example: If a teacher works a full 8 hour day on Wednesday's and needs to take a sick day, but their FTE is 0.6 the employee will need to enter 1.67 sick days into Skyward for that contract day.

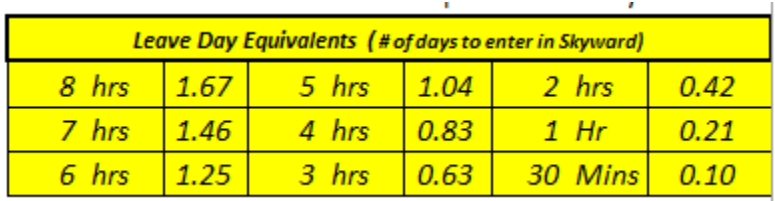

7. Calendars must be filled out **ELECTRONICALLY** and printed for signatures. Hard copy calendars with original signatures will be sent to Human Resources.

#### **PRINTING HELP**

#### **PC Users**

Please print out these calendars with all COLUMNS on one page. You may have to adjust your printer settings. To adjust, select **Scaling** and select Fit all Columns on One Page.

#### **MAC Users**

Please print out these calendars with all COLUMNS on one page. You may have to adjust your printer settings. To adjust, select **Scale to Fit** and enter 1 page wide by 2 pages tall.

Recommendation: Save a copy of this calendar to your desktop for easy access to the Leave Day Equivalent table.

## **Calendars may only be changed twice per contract year. Revisions must be preapproved and signed by principal/director and a new calendar submitted to HR.**